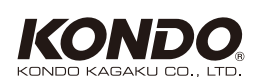

# **Dual USB アダプター HS**

**取扱説明書**

Ver.1.3

この度は弊社製品をお買い求めいただき、 誠にありがとうございます。製品をご使用 の前に、本取扱説明書をご確認ください。 なお製品改良の為、本取扱説明書の内容を 予告無く変更する場合があります。あらか じめご了承ください。

#### **■ はじめにお読みください**

- ●分解、改造は行わないでください。
- ●お子様の手の届かないところで使用してください。小さなパーツや コード等により事故につながる恐れがあります。
- ●オプションパーツは必ず当社純正品を使用してください。
- ※当社純正品以外との組み合わせにより発生した損害等につきまして は当社では責任を負いません。

#### **■ 安全上の注意 ■ 使用上の注意**

- ●本製品の通信中に PC から引き抜いたり、ICS モードとシリアルモード の切り替えたりしないでください。データが破損する恐れがあります。
- ●本製品をご使用の際は PC 本体の USB ポートに直接接続して使用し てください。USB ハブを使用して接続した場合、電力不足等により 正常に動作しない場合があります。
- ●アダプターに対応している OS を搭載したパソコンが必要です。 (エミュレータ上での動作は保証いたしておりません。)

#### **■ 製品概要**

#### **■ 製品内容**

本製品は、弊社製 ICS USB アダプター HS とシリアル USB アダプター HS を一つにまとめた統合 USB アダプターです。このアダプター 1 つで、ラ ジコン用のプロポやアンプの設定、ロボットコントローラのシリアル通信やサーボモータのパラメータ調整など幅広くお使いいただけます。

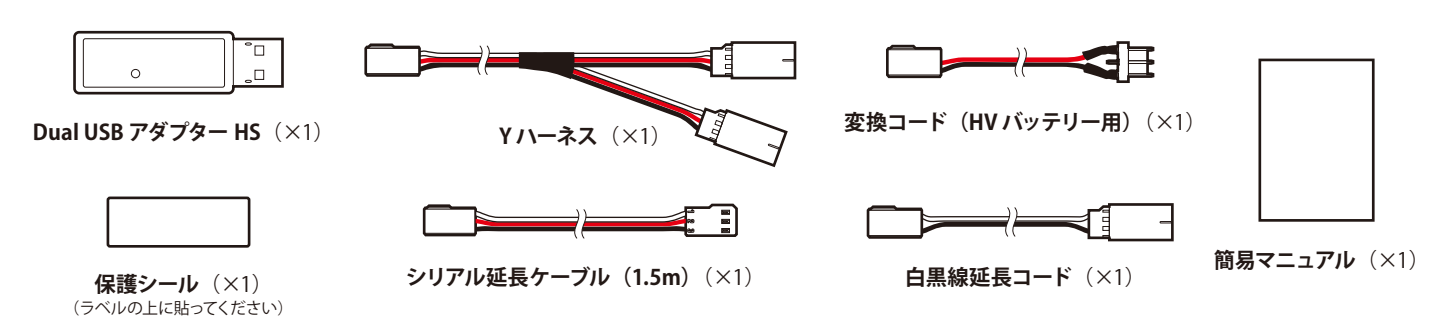

#### **■ 仕様**

#### **■ スペック**

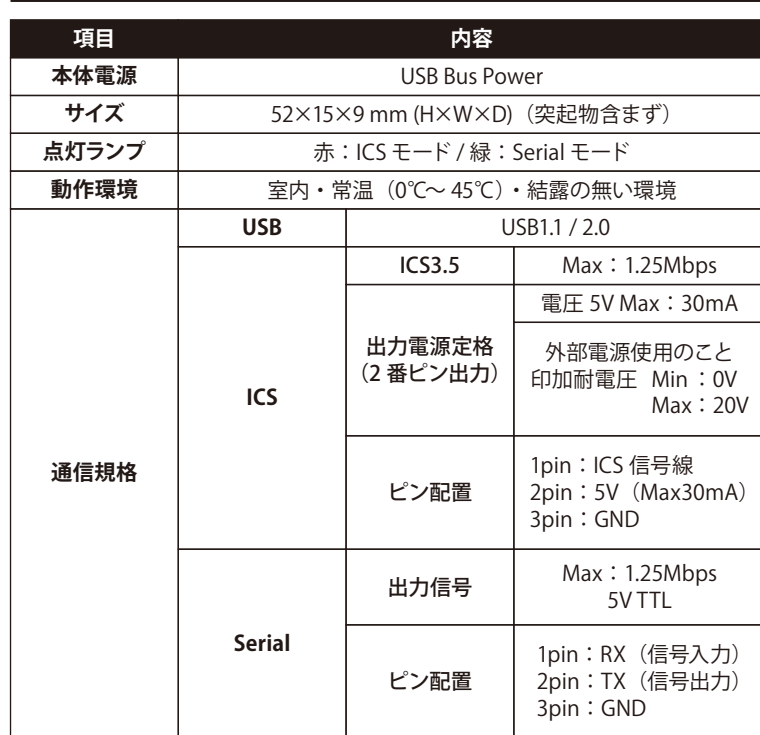

#### **■ 対応 PC**

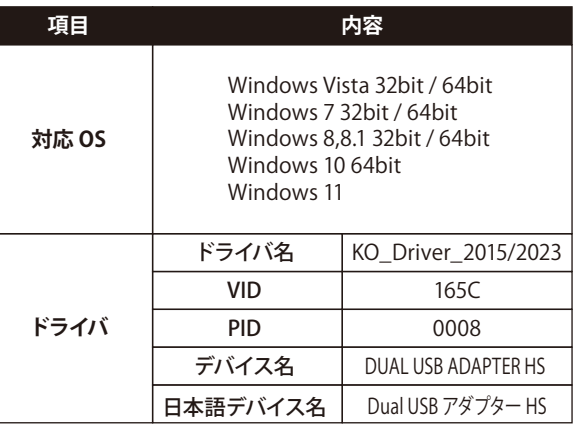

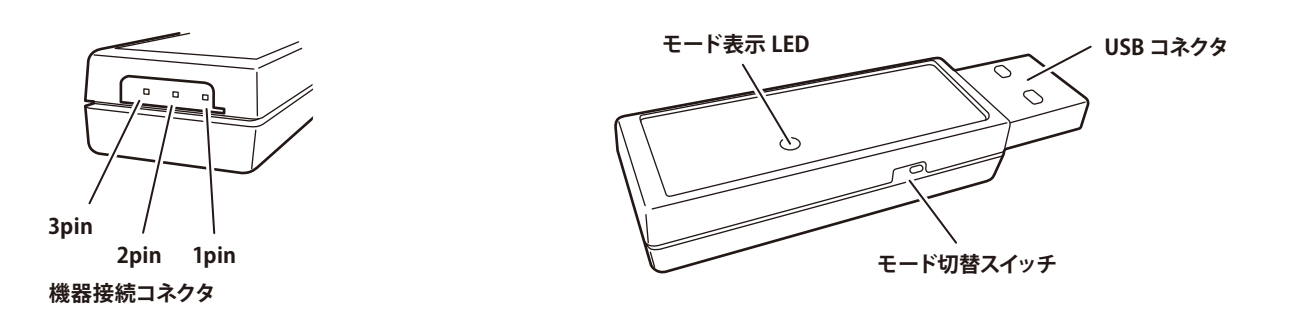

#### **■ 準備**

#### **■ ドライバの用意**

Dual USB アダプター HS を使用するには、「KO Driver」が必要です。 KO Driver は弊社ホームページよりダウンロードしてお使いください。 **KO Driver 2015 の場合 ※**Windows 8.1 以前の PC にご利用ください。 **URL " https://kondo-robot.com/faq/ko-driver-2015" KO Driver 2023 の場合 ※**Windows 10/11 の PC にご利用ください。 **URL " https://kondo-robot.com/faq/ko-driver-2023"**

また、弊社より上記データの入った CD-ROM(送料込¥ 840(税込)) の販売も行っております。詳しくは「CD-ROM の注文方法」をご覧く ださい。

※ドライバーソフトはロボットキットに付属している場合がございま す。ドライバーの有無はキット付属の取扱説明書をご参照ください。

■ ドライバのインストール方法は、KO Driver 付属のインストールマニュアルをご参照ください。

#### **■ 使用方法**

本製品は、弊社製 ICS USB アダプター HS とシリアル USB アダプター HS を一つにまとめた統合 USB アダプターです。このアダプター 1 つで、ラ ジコン用のプロポやアンプの設定、ロボットコントローラのシリアル通信やサーボモータのパラメータ調整など幅広くお使いいただけます。

ICS モード

本製品を ICS USB アダプター HS として使用します。 弊社のシリアル用サーボや KRR-5 など ICS に対応したデバイスと 通信時に選択してください。

## シリアルモード

本製品をシリアル USB アダプター HS として使用します。 ロボット用制御ボード(RCB-4 等 )との通信時に選択してください。

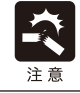

本製品のモード切り替えは、必ずアダプタを抜いてから行ってください。 通信中に PC から引き抜いたり ICS モードとシリアルモードの切り替えたりすると、データが破損する恐れがあります。

**■ ICS モード**

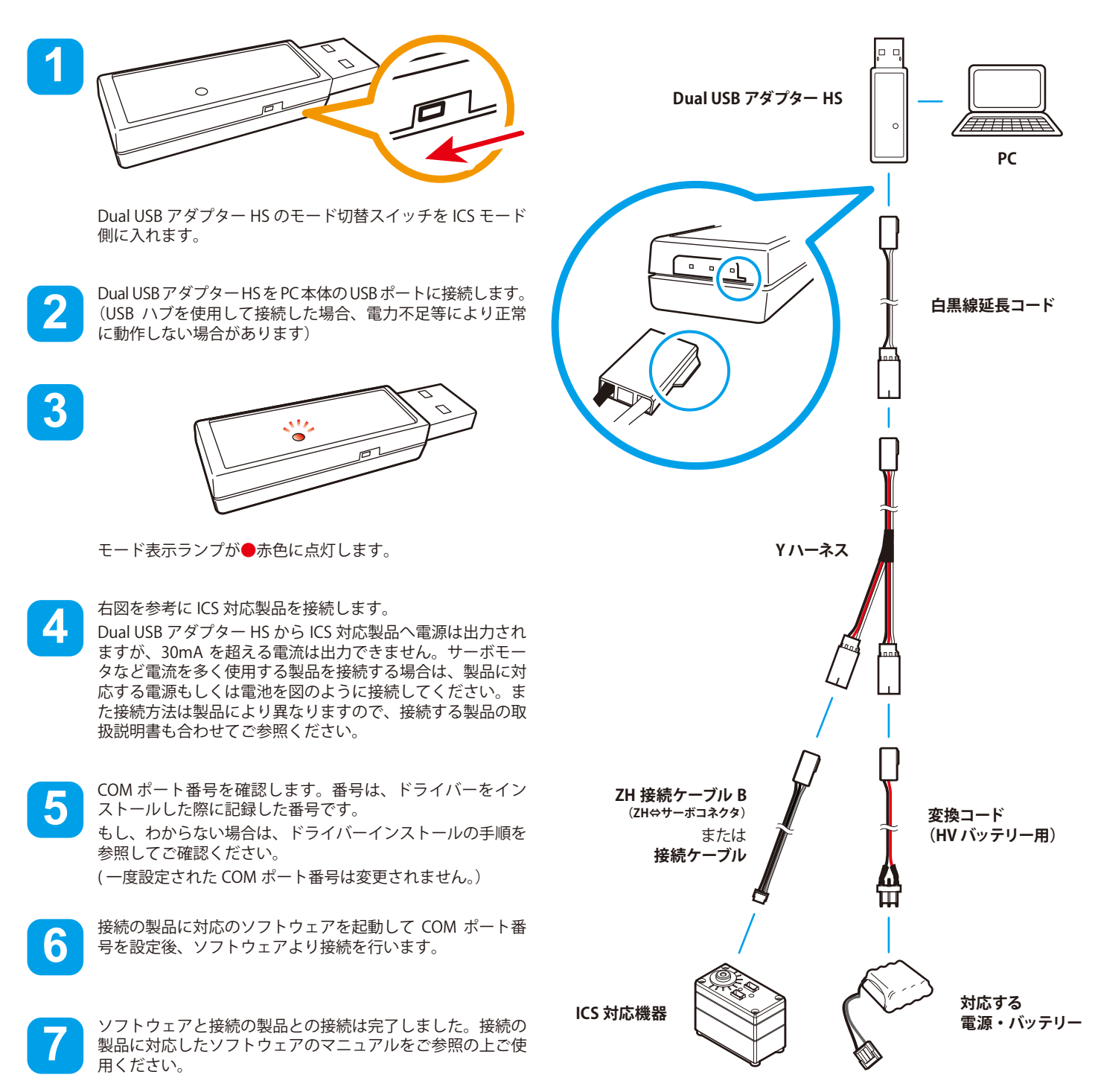

★上図は ICS 対応サーボを使用する場合の接続例です。 図を参考に製品を接続してください。

#### **■ シリアルモード**

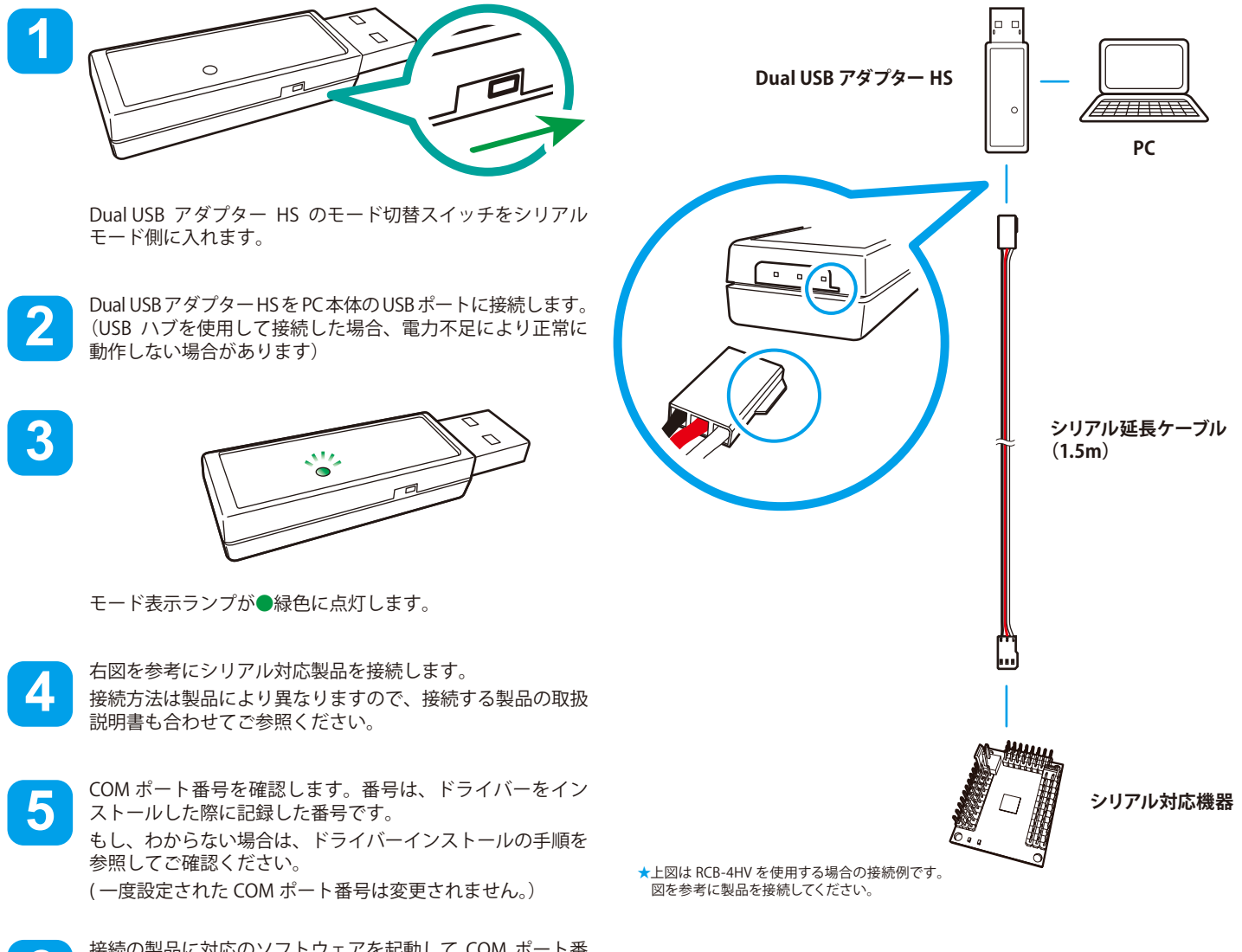

● 接続の製品に対応のソフトウェアを起動して COM ポート番<br>● 号を設定後、ソフトウェアより接続を行います。<br>→ SAM → SAM → SAM → SAM → SAM → SAM → SAM → SAM → SAM → SAM → SAM → SAM → SAM → SAM → SAM → SAM → SAM → SAM → S 号を設定後、ソフトウェアより接続を行います。

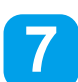

**7** ソフトウェアと接続の製品との接続は完了しました。接続の 製品に対応したソフトウェアのマニュアルをご参照の上ご使 用ください。

### **■ トラブルシューティング**

#### **●モード LED が点灯しない**

- ●本製品が USB ポートに奥までささっているか確認してください。
- ●ICS モードで電源 (2番ピン)と GND (3 番ピン)が接触していない か確認してください。ショートしている可能性があります。
- ●ICS 及び Serial 対応機器の内部でショートしている可能性があります。 一度本製品以外で接続機器の動作確認を行ってください。
- それでも点灯しない場合は本製品が故障している可能性があります。 弊社サービス部までご連絡ください。

#### **●ドライバのインストール方法がわからない。**

●本取扱説明書、及び KO Driver Install Manual をご覧ください。

#### **●ドライバがどこにあるかわからない。**

●KO Driver のデータを弊社 HP よりダウンロードしてください。ダウン ロードした圧縮ファイルを解凍すると、解凍した場所にドライバのデー タが保存されます。

#### **●ドライバを認識できない。**

●バージョンの古いドライバがインストールされている可能性がありま す。ドライバを 一 度 ア ン イ ン ス ト ー ル し、 最 新 の ド ラ イ バ (KO Driver 2015 以降) をインストールしてください。ドライバのアン インストールについては、KO Driver Install Manual の「ドライバのア ンインストール」をご参照ください。

#### **●ドライバのインストール前に本製品を PC に接続してし まい、ドライバを認識できなかった。**

●KO Driver Install Manual の「ドライバのインストールに失敗したとき」 の項目をご参照ください。

#### **●COM ポートの接続ができない。**

- ●PC が本製品を認識していない可能性があります。デバイスマネージャ に Dual USB アダプター HS の COM ポートが表示されているか確認し てください。
- ●Dual USB アダプターで使用する COM ポートを他のソフトで使用してい る可能性があります。占有しているソフトの COM ポートを切断して、 再度接続してください。
- ●バージョンの古いドライバがインストールされている可能性がありま .<br>す。 ドライバを一度 アンインストール し、 最 新 の ドライバ (KO\_Driver\_2015 以降) をインストールしてください。ドライバのアン インストールについては、KO Driver Install Manual の「ドライバのア ンインストール」をご参照ください。
- ●USB ハブ等から接続している場合は、直接 PC 本体の USB ポートに接 続してください。

#### **●COM ポートの番号がわからない。**

●本取扱説明書、及び KO Driver Install Manual の「デバイスの確認」 をご覧ください。

#### **●特定のソフトウェアで COM ポート番号を小さなものし か選べない。**

●小さい番号の COM ポートを使用しているドライバを削除し、デバイス ドライバから COM ポート番号を割り当てなおしてください。

#### **●通信ができない**

- ●接続している機器とモードが一致しているか確認してください。
- ●通信速度を変更できる製品は、対応したソフトウェアと接続機器との 通信の設定を確認してください。

#### **●ICS モードの場合**

- ●ICS 対応機器向けの電源が正しく供給されているか確認してください。
- ●供給している電池の残量を確認してください。
- ●PC 側から接続する ID と接続機器の ID が一致しているか確認してくだ さい。

#### **●シリアルモードの場合**

- ●シリアル対応機器の電源が ON になっているか確認してください。
- ●シリアル対応機器なのに、間違えて電源が供給(電池が接続)され ていないか確認してください。
- ●ビット長やストップビット、パリティなどの通信設定が機器と同じか確 認してください。
- ●COM ポートのピンとは異なる場所に接続していないか確認してくださ い。
- ●端子を逆に接続していないか確認してください。

#### **●異常だと感じた場合**

●焦げ臭い・異臭がするなど異常と感じた場合は直ちに PC から取り外 し、使用を停止してください。

#### **■ お問い合わせ**

#### ■CD-ROM (内容: KO Driver、Dual USB アダプター HS 取扱説明書)のご注文方法 注文方法は 2 通りでざいます。

- **①** 右記のお客様情報を明記の上、840 円分の切手を弊社までお送りください。サービス部で確認後、CD-ROM をお送りいたします。
- **②** はがき、FAX、お電話、メールのいずれかにて、右記のお客様情報をお伝えください。確認後代引きでお送りいたします。(※代引き手数料
	- はお客様ご負担となりますので、あらかじめご了承ください。)

#### **■電話サポート**

お問い合わせください。

#### **■修理のご休頼**

- 修理品に下記項目のメモを同梱の上、弊社サービス部までご送付ください。
- 1:品名 2:機器の搭載状況
- 3:故障の状況(できるだけ具体的に)
- 4:品物の数量
- 5:お客様のご住所・お名前・電話番号(弊社営業時間中に連絡可能な電話番号)

#### **近藤科学株式会社 サービス部**

●お名前 ●お電話番号 ●お送り先 ●必要枚数 ●商品名

**以下の情報を必ず明記してください**

〒 116-0014 東京都荒川区東日暮里 4-17-7 **☎ 03-3807-7648**(サービス部直通) 営業時間:9:00 ~ 12:00 / 13:00 ~ 17:00(土日祝祭日除く) **support@kopropo.co.jp** http://kondo-robot.com

#### **■ 商標・ライセンスについて**

右記の項目を一度ご確認の上、営業時間内に